# **How To Enable Wake On LAN**

- Operation confirmed with
	- **Ubuntu 18.10 with 4.18 kernel**.
		- **Manjaro 18.0 with 4.19 kernel**.
- Confirmed version of Realtek LAN Driver is **8.046.00**.

You can make WOL enabled on both two LAN port.

This guide helps you to set WOL on your system.

# **Update Your System**

It is recommended to update your system before following the guides.

#### **Ubuntu or Debian Based Linux DISTRO**

```
# Upgrade system packages
$ sudo apt update && sudo apt full-upgrade
# Install packages for build a module and working with WOL
$ sudo apt install build-essential libelf-dev ethtool
```
### **Manjaro or Arch Linux Based Linux DISTRO**

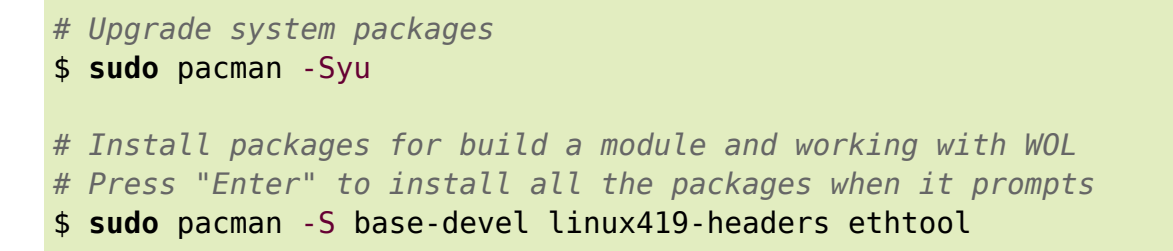

Especially in Arch Linux distros, you should check TLP options and have to set **WOL\_DISABLE** option to **N**.

```
$ sudo vi /etc/default/tlp
```

```
...
WOL_DISABLE=N
...
```
Then reboot your system.

#### *\$* reboot

### **Download The Latest Realtek RTL8111G LAN Driver**

[Download the latest Realtek LAN driver.](https://www.realtek.com/en/component/zoo/category/network-interface-controllers-10-100-1000m-gigabit-ethernet-pci-express-software)

Download **LINUX driver for kernel up to 4.15**. It isn't downloaded directly on that page, you should enter your email address to get a temporary download page.

The driver described as "for kernel up to 4.15", but this works on 4.18 or 4.19. Maybe works on the future kernels as well.

Then extract that.

**Kernel 5.0 has the bug fix. So you don't need to adopt the Realtek's driver anymore.**

### **Build And Install The Driver**

Open a Terminal and go to the extracted directory. Then enter the commands below.

*\$* **sudo** ./autorun.sh

Provided script file unloads the current module and build, install, load the new module automatically.

### **Manjaro or Arch Linux Based Linux DISTRO**

If you use Arch Linux based system, you should uninstall currently exist old module to apply the new r8168 driver.

*# Remove exist old r8168 module* \$ **sudo** pacman -R linux419-r8168

Then reboot your system.

*\$* reboot

# **Set To WOL Enabled**

Enable WOL on both network interface.

Generally in H2, the network interfaces are named as **enp2s0** and **enp3s0**. Check ethernet interfaces of the system.

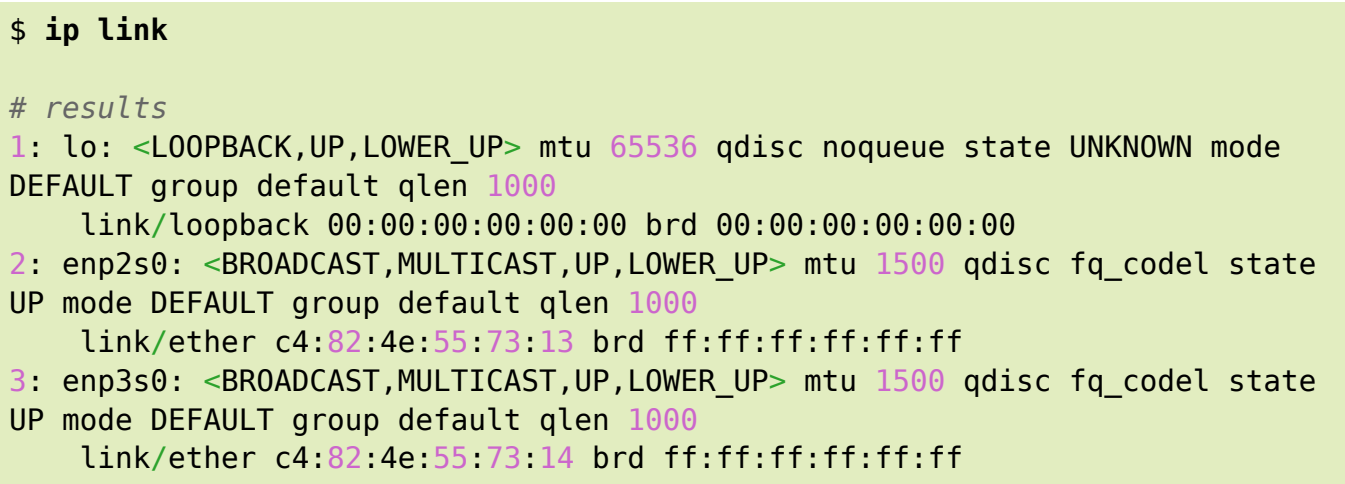

If it isn't **enp**, change to yours properly of the commands below.

```
$ sudo ethtool -s enp2s0 wol g
$ sudo ethtool -s enp3s0 wol g
```
Check it's been enabled.

```
$ sudo ethtool enp2s0 | grep Wake
# results
Supports Wake-on: pumbg
Wake-on: g
```
Check that **g** character exists which means it wakes up by the **magic packet**.

# **Opt. Make It Persistent**

Create the file **/etc/systemd/system/wol@.service** as root with the following content.

*\$* **sudo vi** /etc/systemd/system/wol@.service

```
[Unit]
Description=Wake-on-LAN for %i
Requires=network.target
After=network.target
```

```
[Service]
```
Last update: 2019/07/30 09:58 odroid-h2:application note:wake on lan http://wiki.odroid.com/odroid-h2/application note/wake on lan

```
ExecStart=/bin/sh -c "ethtool -s %i wol g"
Type=oneshot
```

```
[Install]
WantedBy=multi-user.target
```
Enable that for the two network interfaces.

```
$ sudo systemctl enable wol@enp2s0
$ sudo systemctl enable wol@enp3s0
```
Start the services.

\$ **sudo** systemctl start wol@enp2s0 \$ **sudo** systemctl start wol@enp3s0

## **References**

- https://en.wikipedia.org/wiki/Advanced Configuration and Power Interface
- <https://help.ubuntu.com/community/WakeOnLan>
- <https://wiki.archlinux.org/index.php/Wake-on-LAN>
- <https://wiki.archlinux.org/index.php/TLP>

From: <http://wiki.odroid.com/> - **ODROID Wiki**

Permanent link: **[http://wiki.odroid.com/odroid-h2/application\\_note/wake\\_on\\_lan](http://wiki.odroid.com/odroid-h2/application_note/wake_on_lan)**

Last update: **2019/07/30 09:58**

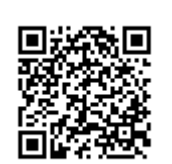